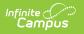

## **Evaluation (Illinois) [.2251 and previous]**

Last Modified on 12/22/2022 10:51 am CST

You are viewing a previous version of this article. See Evaluation (Illinois) for the most current information.

**Classic Path:** Student Information > Special Ed > General > Documents > Evaluations

## Search Terms: Documents

The Individual Education Program (IEP) or Evaluation team uses the Evaluation to document the student's educational needs and the student's determination of eligibility for special education.

The current format of this document is the **IL Eval 2020**. Evaluation formats are selected in Eval Types.

| Save Save & Continue Print                                                                                                    |                                                                                                    |  |  |
|----------------------------------------------------------------------------------------------------|----------------------------------------------------------------------------------------------------|--|--|
| Evaluation Outline<br>Evaluation Information<br>Student Information<br>Parent/Guardian Information<br>Procedural Safeguards<br>Meeting Participants<br>Evaluation Documentation<br>Eligibility Determination<br>SLD Documentation<br>SLD Factors/Exclusionary<br>SLD Inclusionary Criteria<br>SLD Inclusionary Criteria<br>SLD Eligibility Determination<br>Functional Behavioral Assessments<br>Behavioral Intervention Plan<br>Manifestation Determination<br>Autism Considerations<br>Additional Notes/Information | Evaluation Editor   Purpose of Conference:   Review of Existing Data   Review of Existing Data   Termination of Placement   Manifestation Determination   Other (e.g.FBA/BIP):   Date of Referral:   *Date of Meeting:   12/04/2019   12/09/2019 |  |  |
| Illinois Evaluation Editors                                                                                                    |                                                                                                    |  |  |

An evaluation must be created whether or not the student is determined to have a disability. A copy of the evaluation summary report, including the documentation of eligibility, is given to the student's parents by the school district.

## **Evaluation Summary Report Editors**

The following table lists the editors available on the student's Evaluation, the section(s) of the print

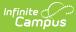

format that include the entered information, a Description of what the editor is used for and any special considerations and instructions for using the editor.

| Editor Name               | Printed Document<br>Section                           | Description                                                                                                    | Special<br>Considerations<br>and<br>Instructions                                                                                                    |
|---------------------------|-------------------------------------------------------|----------------------------------------------------------------------------------------------------|----------------------------------------------------------------------------------------------------|
| Evaluation<br>Information | Introductory material<br>and Purpose of<br>Conference | The Evaluation<br>Information editor<br>includes general<br>information about the<br>evaluation, including<br>relevant dates and the<br>type of evaluation. | The Evaluation<br>Date auto-<br>populates to the<br>current date<br>when the<br>evaluation was<br>created. The<br>Date of Next<br>Eval auto-<br>populates to the<br>current date<br>plus three years<br>minus one day.<br>This editor must<br>be saved before<br>continuing to<br>other parts of<br>the evaluation.<br>The Creation<br>and Modification<br>information for<br>the plan<br>appears at the<br>bottom of this<br>editor. |
| Student Information       | Student Identification<br>Information                 | The Student Information<br>editor populates basic<br>information about the<br>student such as<br>demographic data,<br>address and school<br>information.    | Student<br>information<br>populates from<br>the<br>Demographics<br>tool and the<br>student's<br>current<br>Enrollment.                                                                                                    |

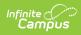

| Editor Name                    | Printed Document<br>Section    | Description                                                                                                    | Special<br>Considerations<br>and<br>Instructions                                                                                                    |
|--------------------------------|--------------------------------|----------------------------------------------------------------------------------------------------|----------------------------------------------------------------------------------------------------|
| Parent/Guardian<br>Information | Parent/Guardian<br>Information | The Parent and Guardian<br>Information editor allows<br>space for explaining the<br>reasons the student was<br>recommended for<br>evaluation, including<br>feedback from parents<br>and school personnel. | Template Banks<br>are established<br>in System<br>Administration<br>and available by<br>clicking the<br>white paper<br>icon.                                                                                                    |
| Procedural<br>Safeguards       | Procedural Safeguards          | The Procedural<br>Safeguards editor<br>indicates when the<br>procedural safeguards<br>were provided to the<br>parent and what<br>documents were also<br>supplied.                                         | N/A                                                                                                    |
| Meeting<br>Participants        | Evaluation Participants        | The Meeting Participants<br>editor lists the meetings<br>held for this evaluation<br>and the individuals who<br>were invited and who<br>attended.                                                         | Team members<br>must be added<br>in the Team<br>Members tab<br>before entering<br>participants.<br>The <b>Print in</b><br><b>Eval</b> checkbox<br>must be marked<br>for the team<br>meeting to<br>appear on the<br>printed<br>document. |

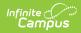

| Editor Name                  | Printed Document<br>Section                                                                          | Description                                                                                                    | Special<br>Considerations<br>and<br>Instructions                                                                                                    |
|------------------------------|----------------------------------------------------------------------------------------------------|----------------------------------------------------------------------------------------------------|----------------------------------------------------------------------------------------------------|
| Evaluation<br>Documentation  | Based on Area<br>Evaluated selected                                                                  | The Evaluation<br>Documentation editor lists<br>the evaluations<br>conducted to determine<br>the student's eligibility.                                                                                                    | Evaluator Name<br>and Position<br>options are<br>established in<br>Evaluators and<br>Evaluators and<br>Evaluation<br>Tools. The Area<br>Evaluated<br>determines the<br>section headers<br>that appear in<br>the printed<br>document. |
| Eligibility<br>Determination | Determinant Factors<br>and Complete for<br>Student Suspected of<br>Having a Disability<br>under IDEA | The Eligibility<br>Determination editor<br>describes whether the<br>student's performance<br>exhibited a lack of<br>appropriate instruction or<br>limited English<br>proficiency, what the<br>student's disability is, any<br>adverse effects caused by<br>the disability, the<br>educational needs of the<br>student in relation to the<br>disability, and whether<br>the student is eligible for<br>special education<br>services. | N/A                                                                                                    |
| SLD Documentation            | Documentation of<br>Intervention/Evaluation<br>Results                                               | The SLD Documentation<br>editor describes the<br>results of the evaluation<br>conducted regarding a<br>Specific Learning<br>Disability, including<br>referral reason, analysis,<br>intervention plan, student<br>needs, and additional<br>information.                                                                                                    | N/A                                                                                                    |

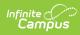

| Editor Name                             | Printed Document<br>Section                              | Description                                                                                                    | Special<br>Considerations<br>and<br>Instructions                                                                    |
|-----------------------------------------|----------------------------------------------------------|----------------------------------------------------------------------------------------------------|----------------------------------------------------------------------------------------------------|
| SLD<br>Factors/Exclusionary             | Eligibility<br>Determination,<br>Exclusionary Criteria   | The SLD<br>Factors/Exclusionary<br>editor describes the<br>factors that led to the<br>determination of the<br>student's disability.                                                                                                    | N/A                                                                                                    |
| SLD Inclusionary<br>Criteria            | Inclusionary Criteria                                    | The SLD Inclusionary<br>Criteria editor describes<br>the student's progress<br>over time prior to the<br>evaluation, in comparison<br>to expected learning<br>standards and includes<br>specific instructional<br>needs.                                                              | N/A                                                                                                    |
| SLD Eligibility<br>Determination        | Eligibility<br>Determination                             | The SLD Eligibility<br>Determination editor<br>indicates whether the<br>student has a specific<br>learning disability, in what<br>areas that disability<br>manifests itself, and<br>whether the student is<br>receiving specialized<br>instruction and special<br>education services. | In the printed<br>document, this<br>section includes<br>an area for all<br>team members<br>to sign the<br>document. |
| Functional<br>Behavioral<br>Assessments | Functional Behavioral<br>Assessments (As<br>Appropriate) | The Functional Behavioral<br>Assessments editor is<br>used to document the<br>student's behavior and<br>determine the need for a<br>Behavior Intervention<br>Plan.                                                                                                    | N/A                                                                                                    |
| Behavioral<br>Intervention Plan         | Behavioral<br>Intervention Plan (As<br>Appropriate)      | The Behavioral<br>Intervention Plan editor is<br>used to document the<br>details of the student's<br>plan for behavior<br>intervention based on<br>their functional<br>assessments.                                                                                                   | N/A                                                                                                    |

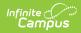

| Editor Name                      | Printed Document<br>Section     | Description                                                                                                    | Special<br>Considerations<br>and<br>Instructions                                                                                                    |
|----------------------------------|---------------------------------|----------------------------------------------------------------------------------------------------|----------------------------------------------------------------------------------------------------|
| Manifestation<br>Determination   | Manifestation<br>Determination  | The Manifestation<br>Determination editor<br>records disciplinary<br>incidents that could be<br>related to the student's<br>disability.             | The <b>Print in</b><br><b>Plan</b> checkbox<br>must be marked<br>to include<br>Manifestation<br>Determination<br>forms in the<br>printed<br>document. |
| Autism<br>Considerations         | Autism Considerations           | The Autism<br>Considerations editor<br>records the student's<br>needs and support<br>identified specifically<br>related to an autism<br>disability. | Template Banks<br>are established<br>in System<br>Administration<br>and available by<br>clicking the<br>white paper<br>icon.                          |
| Additional Notes/<br>Information | Additional<br>Notes/Information | The Additional<br>Notes/Information editor<br>provides free-form space<br>for entering any extra<br>information related to the<br>evaluation.       | N/A                                                                                                    |